## **Retrouver des données des anciennes voitures de location Location - Retrouver des données des anciennes voitures de location**

### **Hypothèse**

Supposons que vous recevez une amendepour une voiture de location. Si l'amende date de longtemps, il faut savoir retrouver qui conduisait la voiture à ce moment-là.

### **Naviguez à la bonne date**

Sur le planning de location, vous pouvez choisir la date à partir de laquelle l'affichage du planning de location commencera. Juste à coté, vous pouvez sélectionner dans la liste déroulante le nombre de jours ou de semaines que vous voulez voir.

Sélectionnez la date à laquelle vous voulez voir le planning.

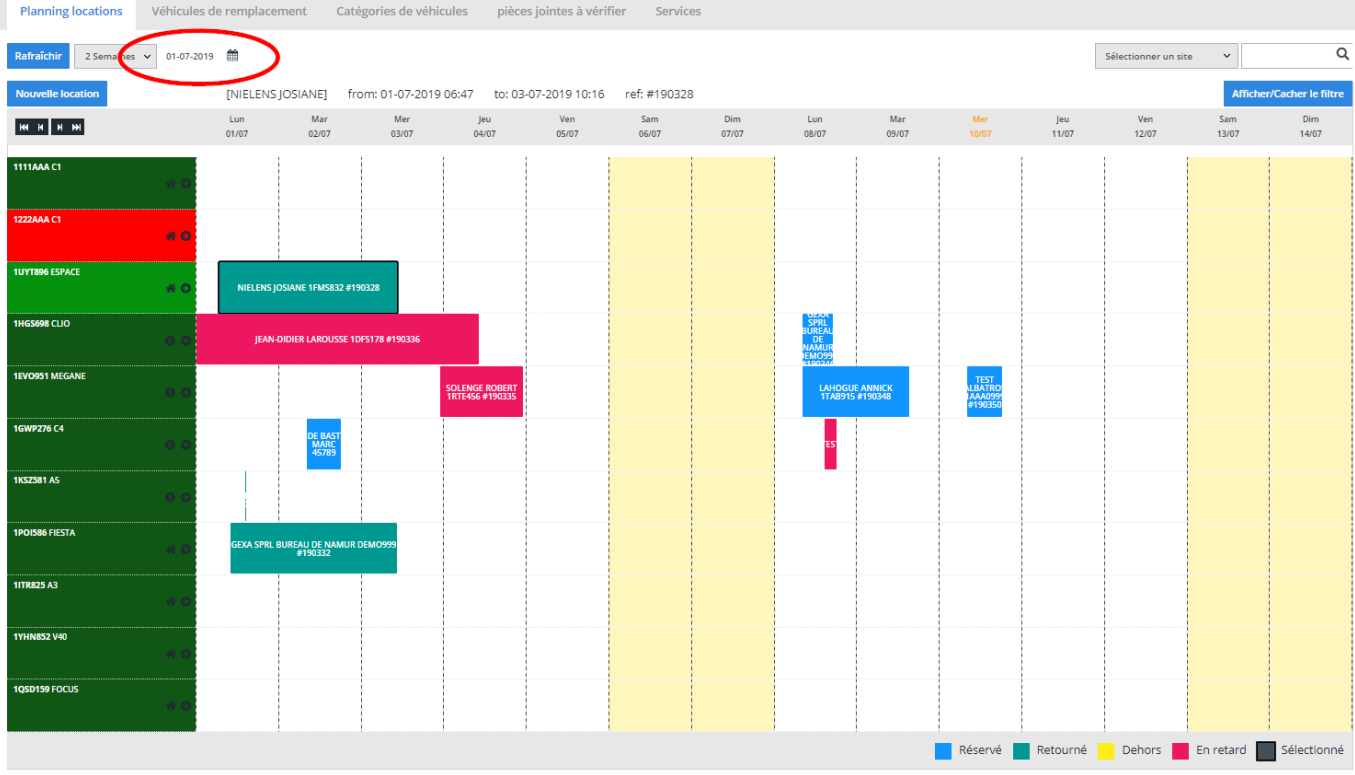

# **Montrer les véhicules inactifs**

Pour pouvoir voir un véhicule qui n'est plus actif, vous devez cliquer sur la case "Afficher/Cacher le filtre".

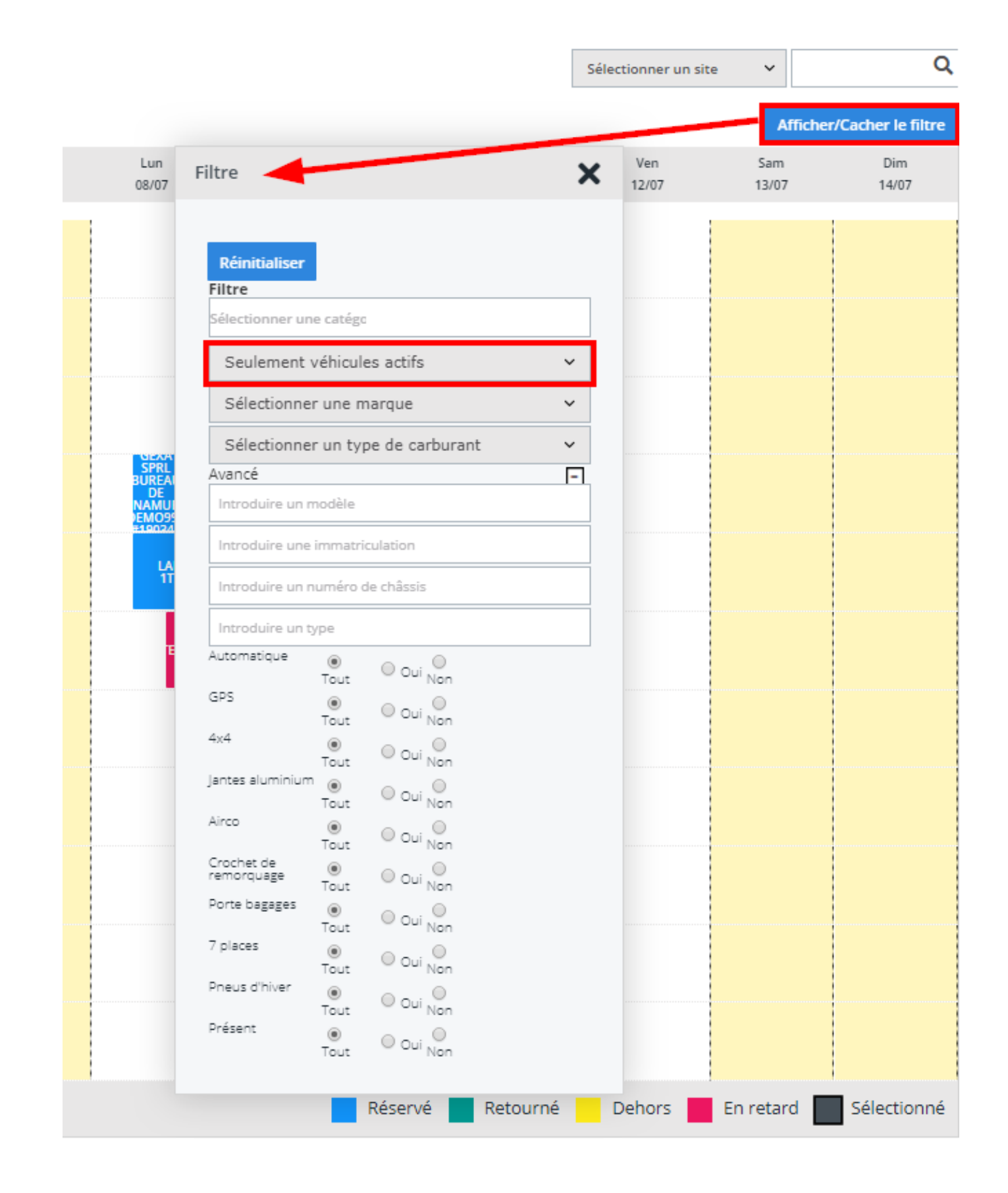

#### **Remarque**

Si vous ne trouvez toujours pas votre véhicule de remplacement, il se peut que ce soit dû au fait qu'il faut sélectionner le site.

En haut à droite, vous avez une liste déroulante "sélectionnez un site". Sélectionnez le site correspond à votre véhicule.

Référence ID de l'article : #1163 Auteur : Christof Verhoeven Dernière mise à jour : 2019-07-10 14:17